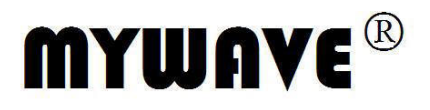

# **MFG-3000** 系列  **DDS** 函数信号发生器 用户使用手册

Part No. FGOM-040110C

# BENCHTOP INSTRUMENT ISTRUN

# **DDS** 函数信号发生器简介

本指南适用于 DDS 函数信号发生器的各种型号,仪器型号中的后两位数字 XX 表示该型 号仪器的 A 路频率上限值(MHz)。

DDS 函数信号发生器采用直接数字合成技术(DDS),具有快速完成测量工作所需的高 性能指标和众多的功能特性。其简单而功能明晰的前面板设计和中/英文液晶显示界面能使您 更便于操作和观察,可扩展的选件功能,可使您获得增强的系统特性。

仪器具有下述优异的技术指标和功能特性:

- ●频率精度高: 频率精度可达到 10<sup>-5</sup>数量级
- 频率分辨率高: 全范围频率分辨率 40mHz (扩展 40uHz)
- 无量程限制:全范围频率不分档,直接数字设置
- 无过渡过程:频率切换时瞬间达到稳定值,信号相位和幅度连续无畸变
- 波形精度高:输出波形由函数计算值合成,波形精度高,失真小
- ●多种波形: 可以输出 32 种波形
- 脉冲特性:可以设置精确的脉冲波占空比
- 谐波特性:可输出基波和谐波信号,二者相位可调
- 扫描特性:具有频率扫描和幅度扫描功能,扫描起止点任意设置
- 调制特性:可以输出频率调制 FM 和幅度调制 AM 信号
- ●键控特性: 可以输出频移键控 FSK, 幅移键控 ASK 和相移键控 PSK 信号
- 猝发特性:可以输出猝发计数脉冲串信号
- 存储特性:可以存储 40 组用户设置的仪器状态参数,可随时调出重现
- 计算功能:可以选用频率或周期,幅度有效值或峰峰值
- 操作方式:全部按键操作,中/英文两种菜单显示,直接数字设置或旋钮连续调节
- 高可靠性:大规模集成电路,表面贴装工艺,可靠性高,使用寿命长
- 保护功能:过压保护、过流保护、输出端短路几分钟保护、反灌电压保护
- 频率测量:可以选配频率计数器功能,对外部信号进行频率测量
- **●**功率放大: 可以选配功率放大器, 输出功率可以达到 7W
- ●程控特性: 可以选配 USB 接口或 RS232 接口

# **DDS** 函数信号发生器及附件(代装箱单)

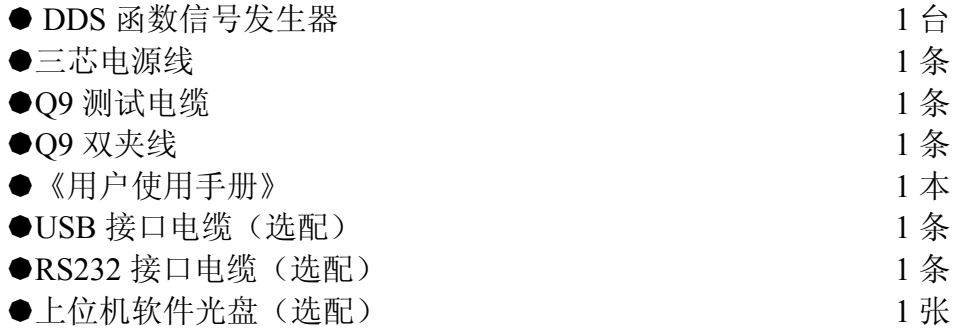

# **DDS** 函数信号发生器选择件

- ●USB 接口
- ●RS232 接口
- 频率计数器
- 功率放大器

# 本书概要

第一章 快速入门 帮助您快速掌握信号发生器的基本使用方法

第二章 原理概述 主要阐述信号发生器的基本工作原理

第三章 使用说明

对信号发生器的功能,操作和应用进行了详细的叙述

第四章 程控接口 可帮助您掌握通过程控接口对信号发生器进行程控操作的方法

第五章 选件介绍 介绍了信号发生器的选件功能和使用方法

第六章 技术指标

详细介绍了信号发生器的性能指标和技术规格

告知:本文档所含内容如有修改,恕不另告。本文档中可能包含有技术方面不够准确的地方 或印刷错误。本文档只作为仪器使用的指导,但不做任何形式的保证,但不限于为特定目的 的适销性和适用性所作的暗示保证。

# 目录

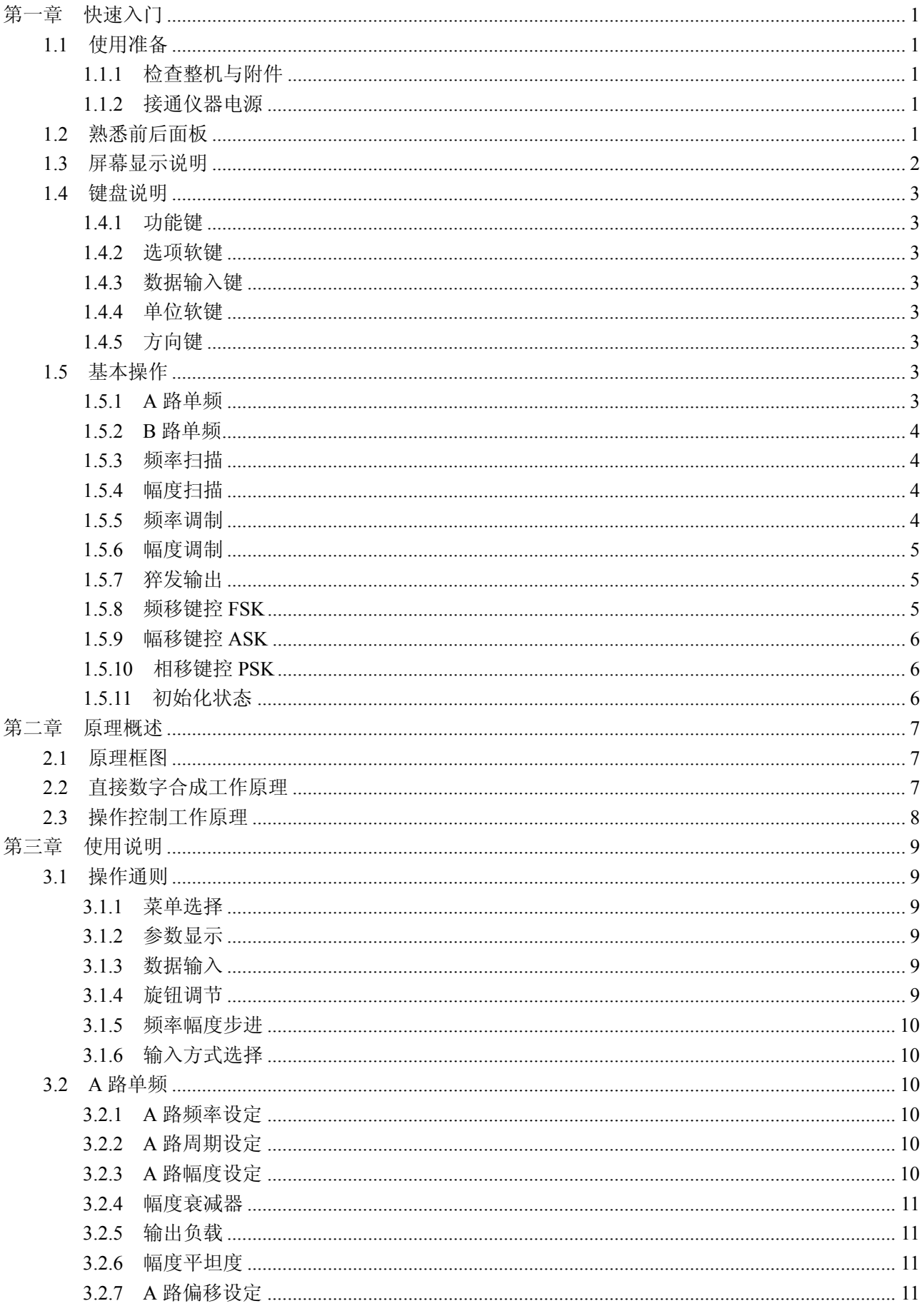

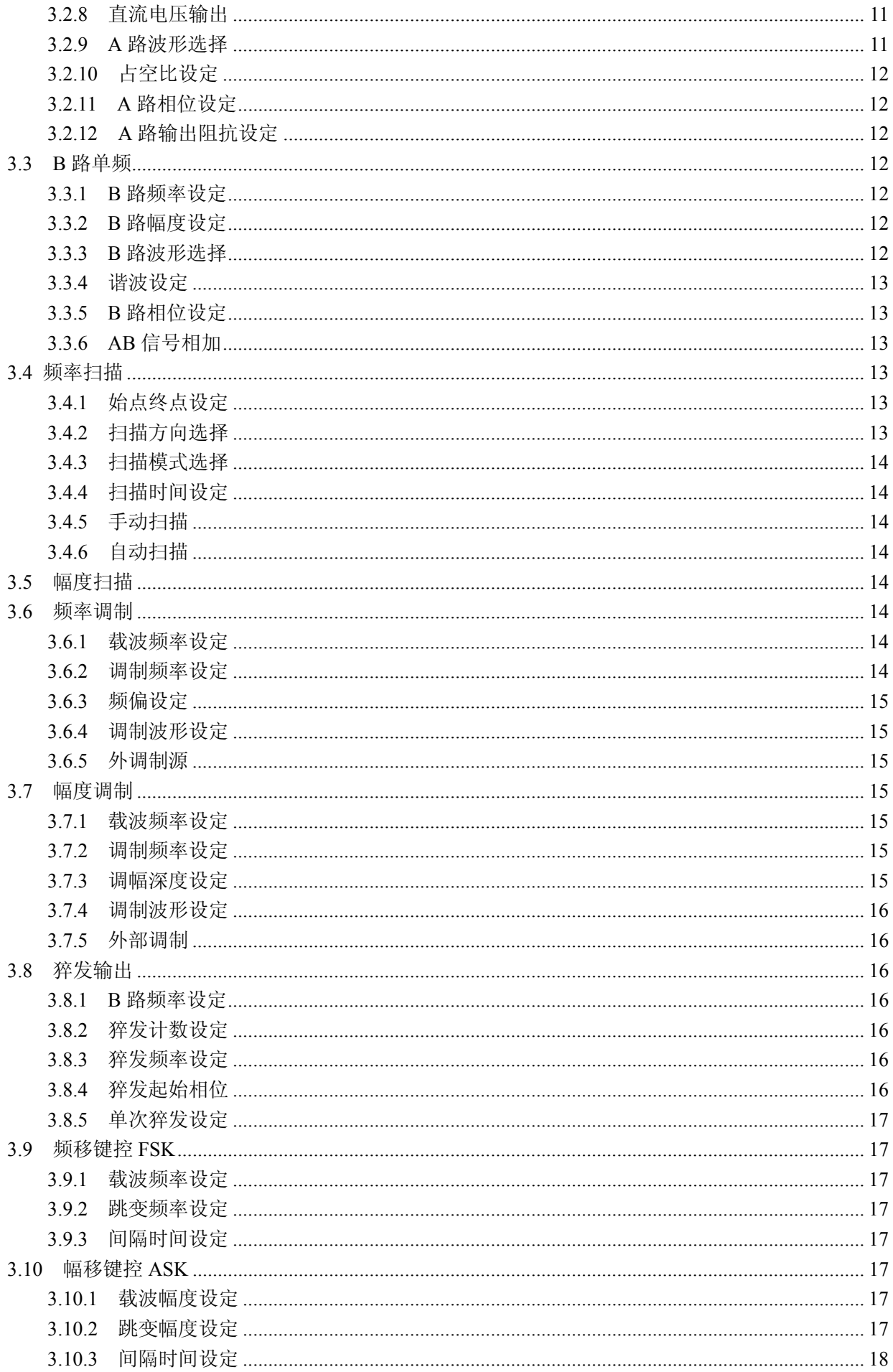

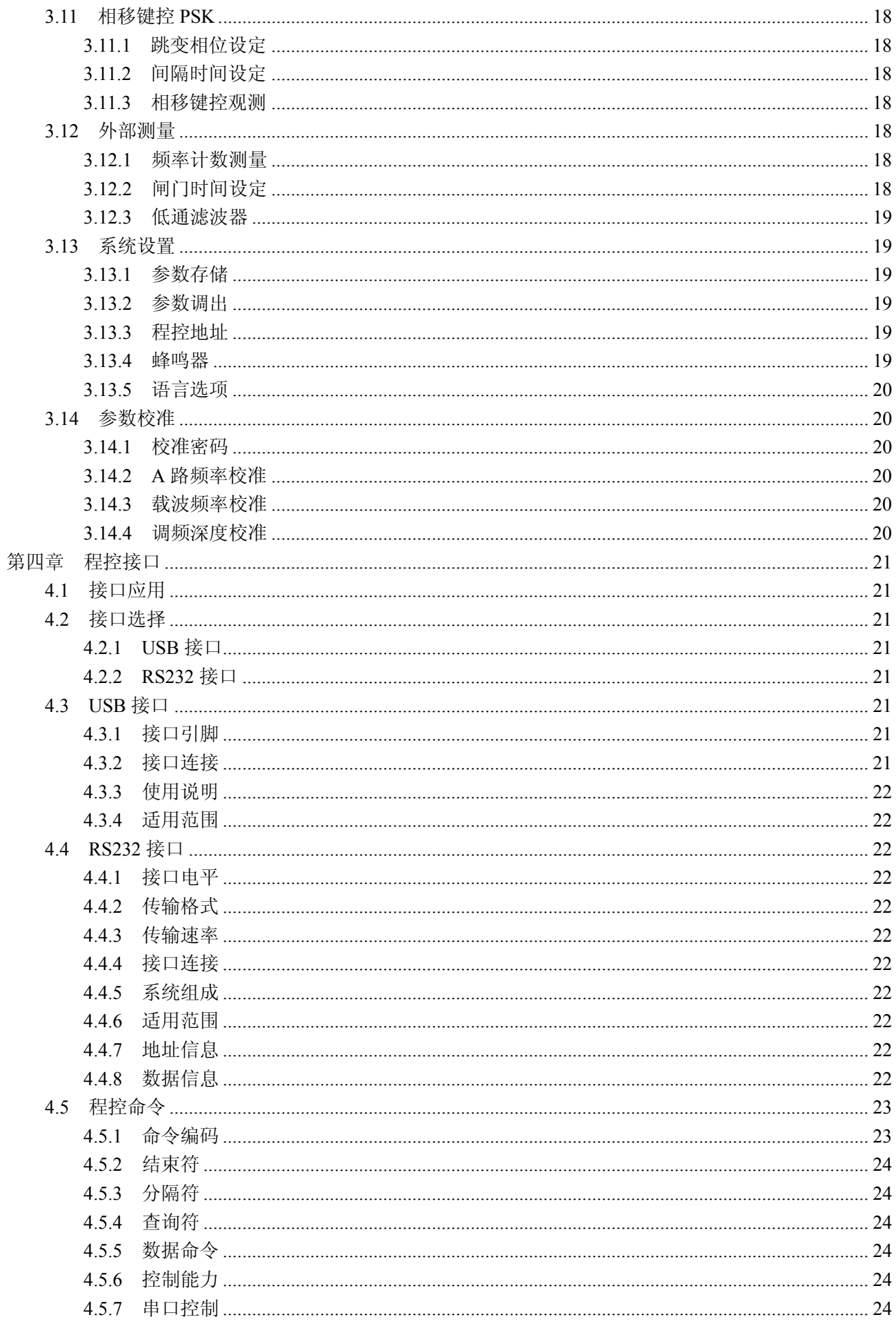

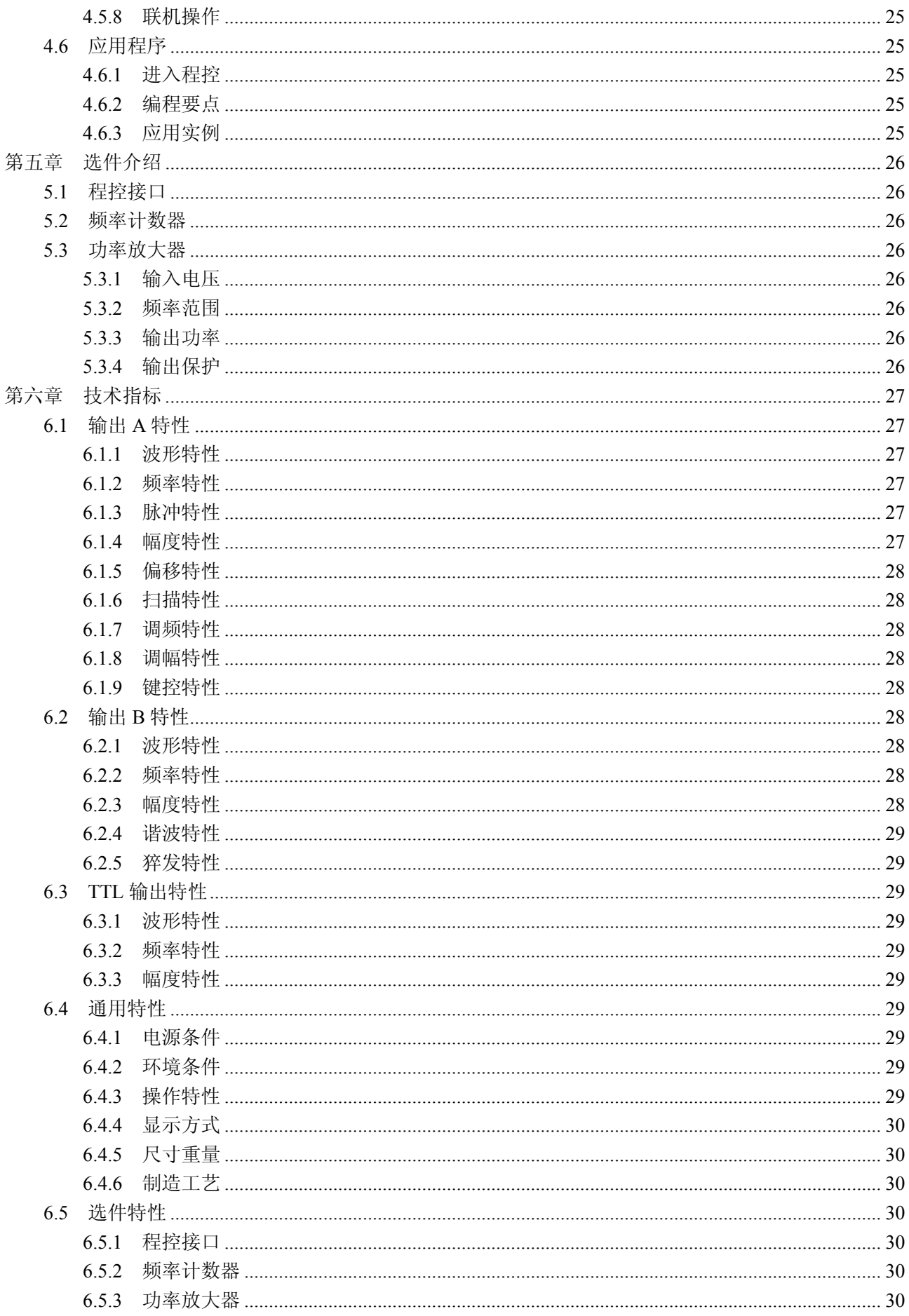

# 第一章快速入门

本章对 DDS 函数信号发生器的前后面板进行了描述,对信号发生器的操作及功能作了简要的介绍, 使您能尽快掌握其基本使用方法。

#### **1.1** 使用准备

#### **1.1.1** 检查整机与附件

根据装箱单检查仪器及附件是否齐备完好,如果发现包装箱严重破损,请先保留,直至仪器通过性能 测试。

#### **1.1.2** 接通仪器电源

仪器在符合以下的使用条件时,才能开机使用。

电压:  $AC220V (1 \pm 10\%)$ AC110V(1±10%) (注意输入电压转换开关位置) 频率: 50 Hz $(1\pm5\%)$ 功耗: <45VA 温度: 0~40℃ 湿度: <80%

将电源插头插入交流 220V 带有接地线的电源插座中,按下面板上的电源开关,电源接通。仪器进行 初始化,首先显示仪器名称,然后装入默认参数值,显示"A 路频率"功能的操作界面,最后开通 A 路和 B 路输出信号, 进入正常工作状态。

警告:为保障操作者人身安全,必须使用带有安全接地线的三孔电源插座!

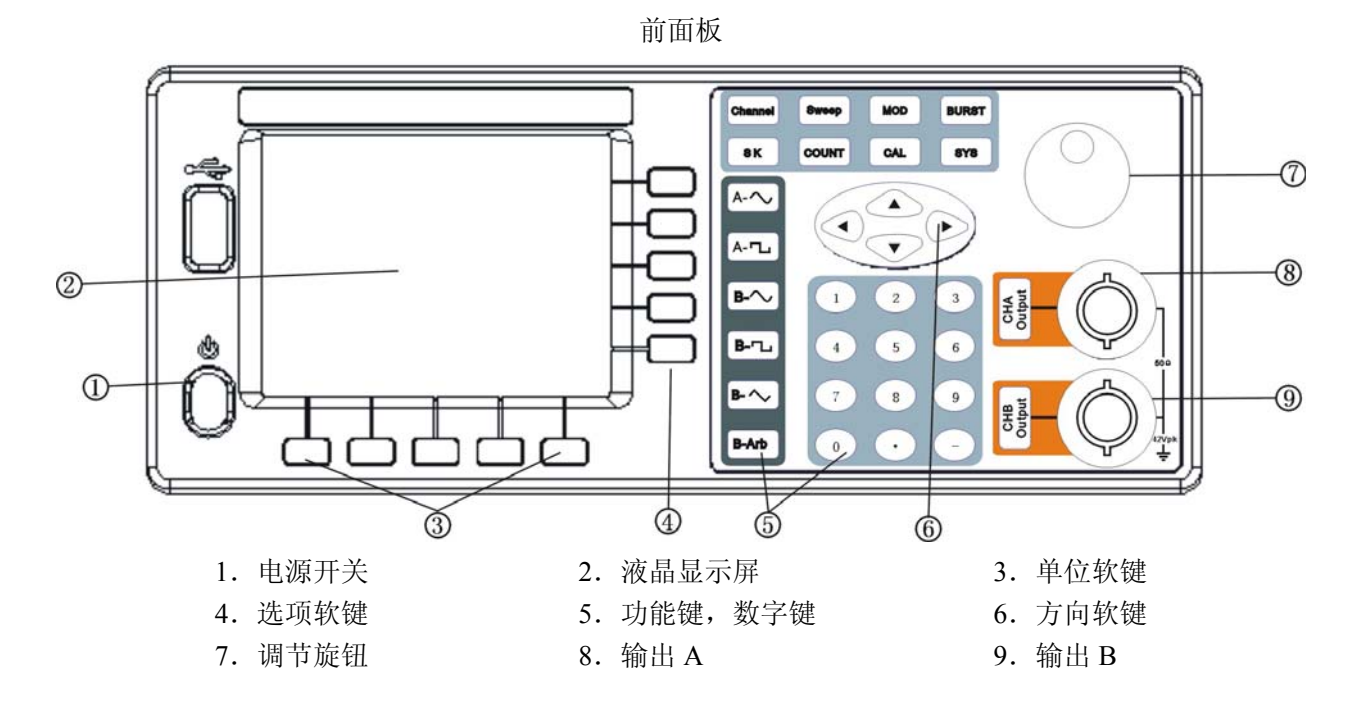

# **1.2** 熟悉前后面板

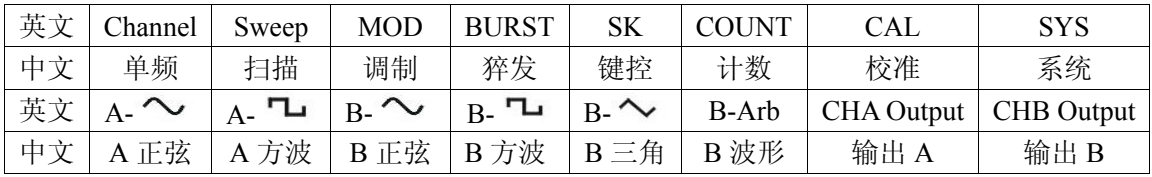

#### 后面板

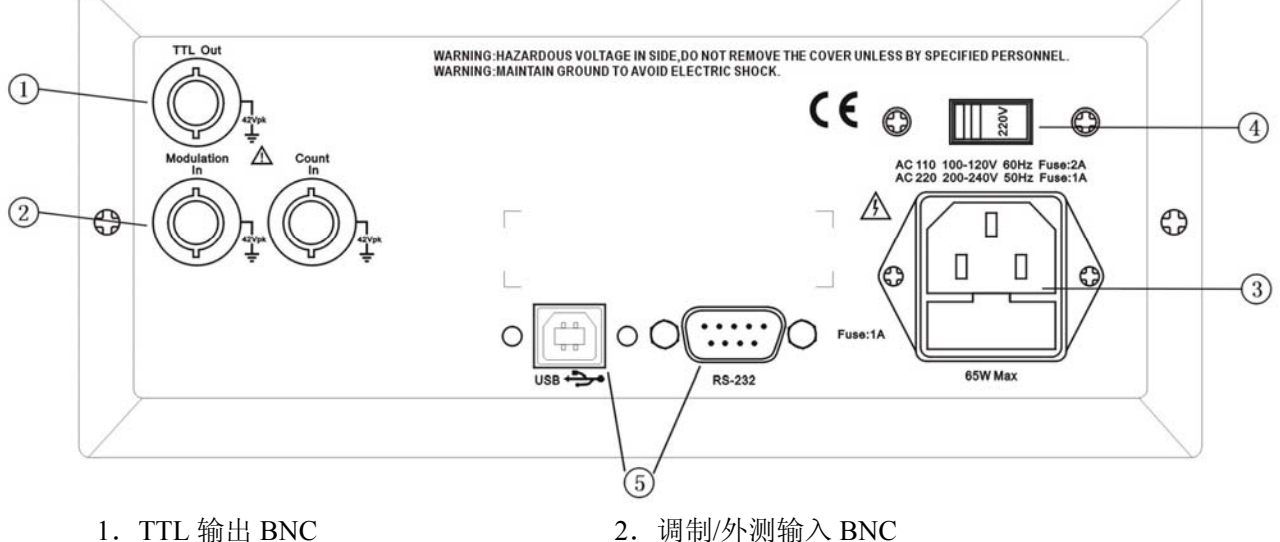

- 
- 3.电源输入插座/保险丝座 4.AC110/220V 输入电压转换开关
- 5.RS-232/USB 接口插座
- 

# **1.3** 屏幕显示说明

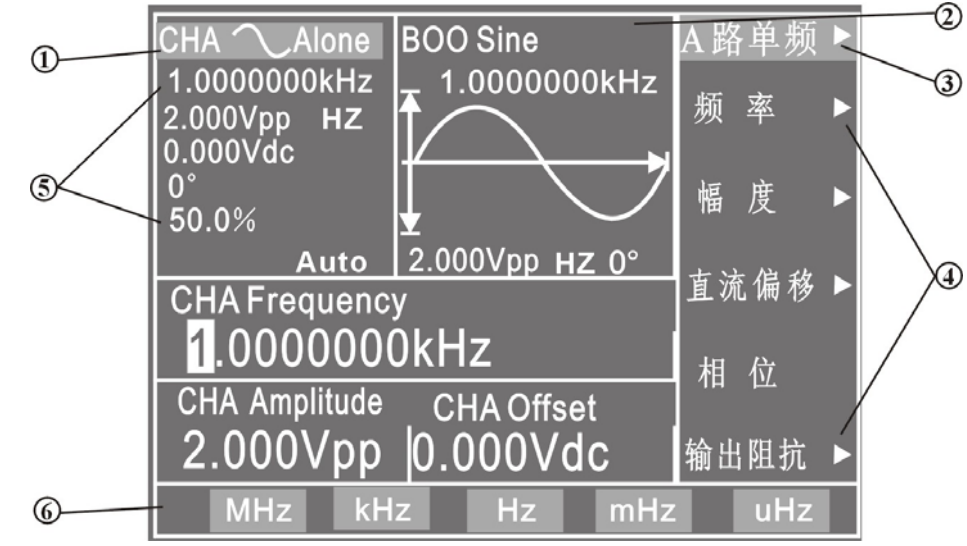

- 1. A 路波形示意图: 左边上部为 A 路波形示意图及设置参数值。
- 2.B 路波形示意图:中间上部为各种功能下的 B 路波形示意图。
- 3.功能菜单:右边中文显示区,上边一行为功能菜单。
- 4.选项菜单:右边中文显示区,下边五行为选项菜单。
- 5. 参数菜单: 左边英文显示区为参数菜单, 自上而下依次为"A 路波形", "频率", "幅度", "偏移","相位","占空比"。
- 6.单位菜单:最下边一行为输入数据的单位菜单。

#### **1.4** 键盘说明

仪器前面板上共有 38 个按键,可以分为五类。

#### **1.4.1** 功能键

【单频】【扫描】【调制】【猝发】【键控】键,分别用来选择仪器的十种功能。 【计数】键,用来选择频率计数功能。 【系统】【校准】键,用来进行系统设置、参数校准及退出程控操作。 【正弦】【方波】键,用来选择 A 路波形。 【B 正弦、B 方波、B 三角、B 波形】键,用来选择 B 路波形。 【A 输出开/关、B 输出开/关】键, 用来开关 A 路或 B 路输出信号, 或触发 A 路、B 路信号。

#### **1.4.2** 选项软键

屏幕右边有五个空白键〖〗(自上而下定义为选项 1~选项 5),其键功能随着选项菜单的不同而变化, 称为选项软键。

#### **1.4.3** 数据输入键

【0】【1】【2】【3】【4】【5】【6】【7】【8】【9】键,用来输入数字。

【.】键,用来输入小数点。

【-】键,用来输入负号。

#### **1.4.4** 单位软键

屏幕下边有五个空白键〖〗,其定义随着数据的性质不同而变化,称为单位软键,数据输入之后必须 按单位软键,表示数据输入结束并开始生效。

#### **1.4.5** 方向键

【 <】【▶】键,用来移动光标指示位,转动旋钮时可以加减光标指示位的数字。 【▲】【▼】键,用来加减光标指示位的数字。

#### **1.5** 基本操作

下面举例说明基本操作方法,可满足一般使用的需要,如果遇到疑难问题或较复杂的使用,可仔细阅 读第三章使用说明中的相应部分。

#### **1.5.1 A** 路单频

按【单频】键,选中"A 路单频"功能。

A 路频率设定:设定频率值 3.5kHz

按【选项 1】软键,选中"频率",按【3】【.】【5】【kHz】。

A 路频率调节: 按【◀】【▶】键可移动数据中的白色光标指示位, 左右转动旋钮可使指示位的数字增大或 减小,并能连续进位或借位,由此可任意粗调或细调频率。其他选项数据也都可用旋钮调节,不再重述。 A 路周期设定:设定周期值 25ms

按【选项 1】软键,选中"周期",按【2】【5】【ms】。

第 3 页

A 路幅度设定:设定幅度峰峰值 3.2Vpp 按【选项 2】软键,选中"峰峰值",按【3】【.】【2】【Vpp】。 A 路幅度设定:设定幅度有效值 1.5Vrms 按【选项 2】软键, 选中"有效值", 按【1】【.】【5】【Vrms】。 A 路偏移设定:设定直流偏移值-1Vdc 按【选项 3】软键,选中"直流偏移",按【-】【1】【Vdc】。 A 路波形选择:选择方波 按【A 方波】软键。 A 路占空比设定:设定脉冲波占空比 25% 按【洗项 5】软键, 洗中"占空比", 按【2】【5】【%】。 A 路相位设定: 设定 A 路信号的相位为 90° 按【选项 4】软键,选中"相位",按【9】【0】【°】。

#### **1.5.2 B** 路单频

按【单频】键,选中"B 路单频"功能。 B 路频率、幅度和相位设定:B 路的频率、幅度和相位设定与 A 路相类同。 B 路波形选择:选择三角波 按【B 三角】软键。

谐波设定:设定 B 路频率为 A 路的三次谐波 按【选项 4】软键,选中"谐波",按【3】【Time】。

#### **1.5.3** 频率扫描

按【扫描】键,选中"A 路扫频"功能。 始点频率设定:设定始点频率值 10kHz 按【选项 1】软键,选中"始点频率",按【1】【0】【kHz】。 终点频率设定:设定终点频率值 50kHz 按【洗项1】软键, 洗中"终点频率", 按【5】【0】【kHz】。 扫描时间设定:设定扫描时间 200ms 按【选项 2】软键,选中"扫描时间",按【2】【0】【0】【ms】。 扫描方向设定:设定反向扫描方向 按【选项 3】软键,选中"反向扫描"。 扫描模式设定:设定对数扫描方式 按【选项4】软键,选中"对数扫描"。 手动扫描设定:设定手动扫描方式

按【选项 5】软键,选中"手动扫描",则连续扫描停止,每按一次 CHA【Trigger/Output】软键, A 路频率扫描一次。如果不选中"手动扫描",则连续扫描恢复。频率显示数值随扫描过程同步变化。

#### **1.5.4** 幅度扫描

按【扫描】键,选中"A 路扫幅"功能,设定方法与"A 路扫频"功能相类同。

#### **1.5.5** 频率调制

按【调制】键,选中"A 路调频"功能。 载波频率设定:设定载波频率值 100kHz

按【选项 1】软键,选中"载波频率",按【1】【0】【0】【kHz】。 载波幅度设定: 设定载波幅度值 2Vpp

按【选项 2】软键,选中"载波幅度",按【2】【Vpp】。 调制频率设定:设定调制频率值 10kHz

按【选项 3】软键,选中"调制频率",按【1】【0】【kHz】。 调频频偏设定:设定调频频偏值 5.2%

按【选项 4】软键,选中"调频深度",按【5】【.】【2】【%】。 调制波形设定: 设定调制波形(实际为 B 路波形) 为三角波 按【选项 5】软键,选中"调制波形",按【2】【No.】。

外部调制设定:

按【选项 5】软键,选中"外部调制"。

#### **1.5.6** 幅度调制

按【调制】键,选中"A 路幅度"功能。 载波频率,载波幅度,调制频率和调制波形设定与"A 路调频"功能相同。 调幅深度设定:设定调幅深度值 85%

按【选项 4】软键,选中"调幅深度",按【8】【5】【%】。

#### **1.5.7** 猝发输出

按【猝发】键,选中"B路猝发"功能。 B 路频率、B 路幅度设定与"B 路单频"相同。 猝发计数设定:设定猝发计数 5 个周期。

按【选项 3】软键, 选中"猝发计数", 按【5】【CYCL】。 猝发频率设定:设定脉冲串的重复频率 50Hz。

按【选项 4】软键,选中"猝发频率",按【5】【0】【Hz】。 单次猝发设定:设定单次猝发方式。

按【选项 5】软键,选中"单次猝发",则连续猝发停止,每按一次【CHB Output】软键,猝发输出一 次。如果不选中"单次猝发",则连续猝发恢复。 内部猝发设定:设定内部猝发方式。

按【选项 5】软键,选中"内部猝发",由B 路信号作为猝发源连续猝发,B 路要在输出开状态。 外部 TTL 猝发: 设定 TTL 猝发。

按【选项 5】软键,选中"TTL 猝发",由后面板"Count In"输入信号作为猝发源猝发。

#### **1.5.8** 频移键控 **FSK**

按【键控】键,选中"A 路 FSK"功能。 载波频率设定:设定载波频率值 15kHz。

按【选项1】软键,选中"载波频率",按【1】【5】【kHz】。 载波幅度设定:设定载波幅度值 2Vpp。

按【选项 2】软键,选中"载波幅度",按【2】【Vpp】。 跳变频率设定:设定跳变频率值 2kHz。

按【选项 3】软键,选中"跳变频率",按【2】【kHz】。 间隔时间设定:设定跳变间隔时间 20ms。

按【选项 4】软键,选中"间隔时间",按【2】【0】【ms】。

# **1.5.9** 幅移键控 **ASK**

按【键控】键,选中"A路 ASK"功能。载波频率、载波幅度和间隔时间设定与"A路 FSK"功能相 类同。

跳变幅度设定:设定跳变幅度值 0.5Vpp。

按【选项 3】软键,选中"跳变幅度",按【0】【.】【5】【Vpp】。

#### **1.5.10** 相移键控 **PSK**

按【键控】键,选中"A 路 PSK"功能。载波频率、载波幅度和间隔时间设定与"A 路 FSK"功能相 类同。

跳变相位设定:设定跳变相位值 180°。

按【选项 3】软键,选中"跳变相位",按【1】【8】【0】【°】。

#### **1.5.11** 初始化状态

开机后仪器初始化工作状态如下:

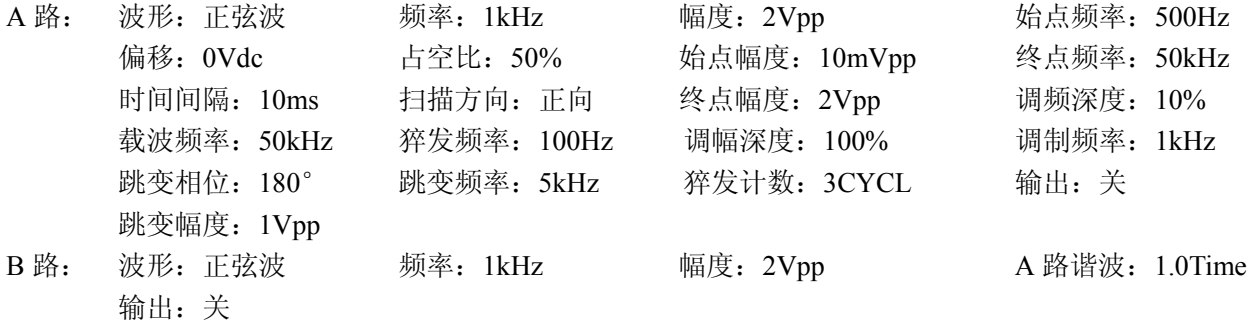

# 第二章原理概述

通过本章内容,您可以了解到信号形成的基本概念和仪器的内部操作,从而对仪器的性能指标有更深 刻的理解, 便于您更好的使用本仪器。

#### **2.1** 原理框图

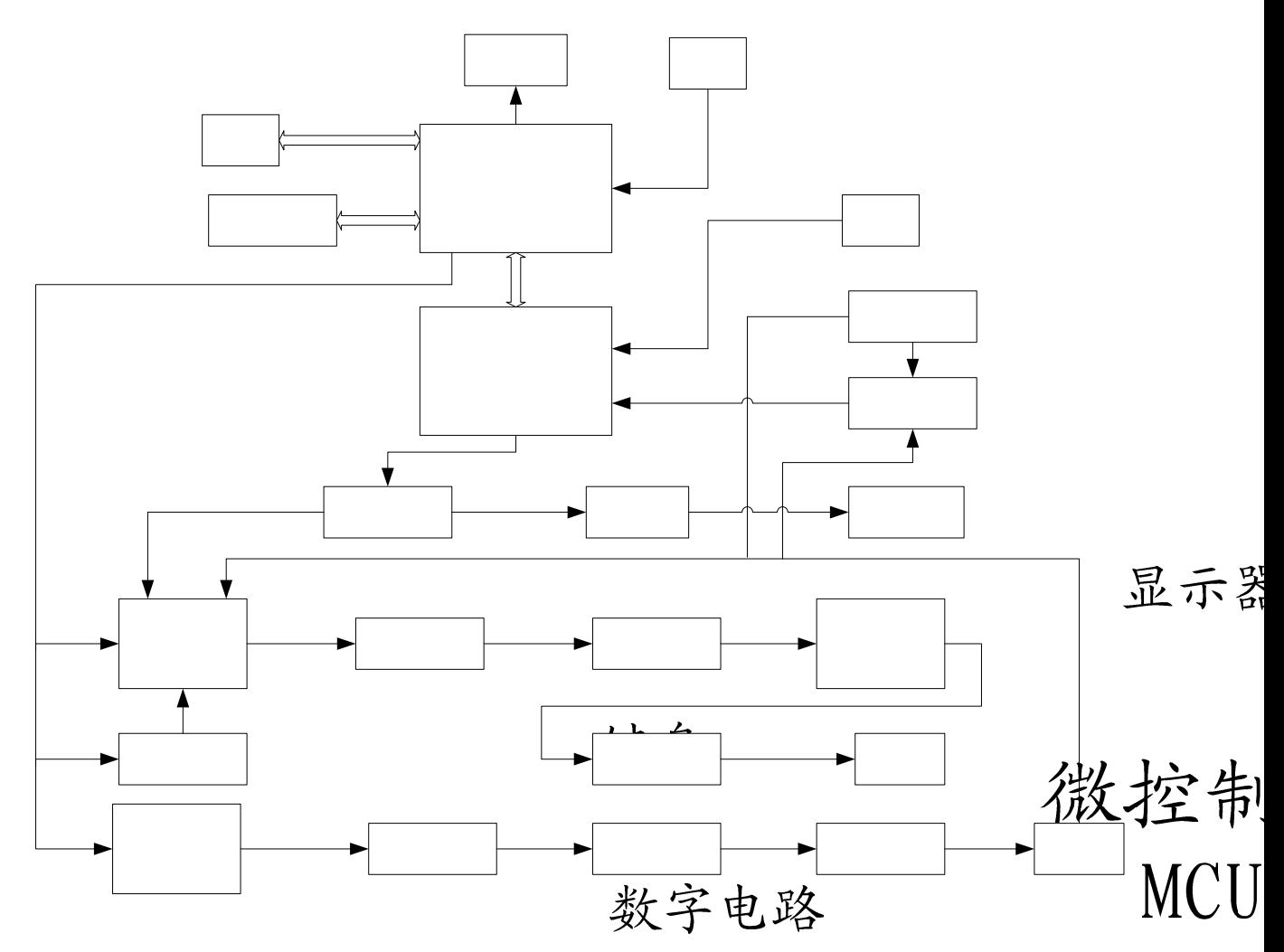

# **2.2** 直接数字合成工作原理

要产生一个电压信号,传统的模拟信号源是采用电子元器件以各种不同的方式组成振荡器,其频率精 度和稳定度都不高,而且工艺复杂,分辨率低,频率设置和实现计算机程控也不方便。直接数字合成技术 (DDS)是最新发展起来的一种信号产生方法,它完全没有振荡器元件,而是用数字合成方法产生一连串 数据流,再经过数模转换器产生出一个预先设定的模拟信号。

例如要合成一个正弦波信号,首先将函数 y=sin(x)进行数字量化, 然后以 x 为地址, 以 y 为量(核 依次存入波形存储器。DDS 使用了相位累加技术来控制波形存储器的地址,在每一个采样时钟周期中,都 把一个相位增量累加到相位累加器的当前结果上,通过改变相位增量即可以改变 DDS 的输出频率值。根 据相位累加器输出的地址,由波形存储器取出波形量化数据,经过数模转换器和运算放大器转换成模拟电 压。由于波形数据是间断的取样数据,所以 DDS 发生器输出的是一个阶梯正弦波形,必须经过低通滤波 器将波形中所含的高次谐波滤除掉,输出即为连续的正弦波。数模转换器内部带有高精度的基准电压源,

第 7 页

低通滤波

 $\overleftrightarrow{\bm{\Xi}}$ 

因而保证了输出波形具有很高的幅度精度和幅度稳定性。

幅度控制器是一个数模转换器,根据操作者设定的幅度数值,产生出一个相应的模拟电压,然后与输 出信号相乘,使输出信号的幅度等于操作者设定的幅度值。偏移控制器是一个数模转换器,根据操作者设 定的偏移数值,产生出一个相应的模拟电压,然后与输出信号相加,使输出信号的偏移等于操作者设定的 偏移值。经过幅度偏移控制器的合成信号再经过功率放大器进行功率放大,最后由输出端口 A 输出。

# **2.3** 操作控制工作原理

微处理器通过接口电路控制键盘及显示部分,当有键按下的时候,微处理器识别出被按键的编码,然 后转去执行该键的命令程序。显示电路使用菜单字符将仪器的工作状态和各种参数显示出来。面板上的旋 钮可以用来改变光标指示位的数字,每旋转 15 度角可以产生一个触发脉冲,微处理器能够判断出旋钮是 左旋还是右旋,如果是左旋则使光标指示位的数字减一,如果是右旋则加一,并且连续进位或借位。

# 第三章使用说明

#### **3.1** 操作通则

#### **3.1.1** 菜单选择

屏幕右边为中文操作菜单,如果菜单右边有一个三角形,表示该菜单具有多项,按下一个选择键可以 循环选择该菜单的各项。如果菜单右边没有三角形,表示该菜单只有一项。右边最上一行为功能菜单,仪 器具有十种功能,分别用【单频】【扫描】【调制】【猝发】【键控】五个键选择。右边下面五行为选项菜单, 分别使用屏幕右边相对应的五个空白软键选择,被选中的项目变为绿色。

#### **3.1.2** 参数显示

屏幕左边波形图下面为参数显示区,参数显示区的内容分两部分,参数名称使用 8×16 大小英文字体 显示。参数值分别使用多种颜色,使显示更加美观并且容易区分,参数显示分如下五个区:

"频率"区:显示信号的频率或周期。

"幅度"区:显示信号的输出幅度。因为信号的频率和幅度是经常使用的主要参数,这两项使用大号 数字,使显示更加醒目。

"偏移等参数"区:显示除了两项主要参数以外的所有其他次要参数。

屏幕最下边一行为数据单位,随着选择数据的性质不同而变化。分别使用屏幕下边相对应的五个空白 软键选择,数据输入之后按单位软键,数据开始生效。

A 路参数区: 显示 A 路的当前波形, 功能及有关参数。

B 路参数区: 显示 B 路的当前波形, 功能及有关参数。

#### **3.1.3** 数据输入

如果一项参数被选中,则参数值会变为黄色,表示该项参数值可以被修改。十个数字键用于输入数据, 输入方式为自左至右移位写入。数据中可以带有小数点,如果一次数据输入中有多个小数点,则只有第一 个小数点为有效。在"偏移"功能时,可以输入负号。使用数字键只是把数字写入显示区,这时数据并没 有生效,数据输入完成以后,必须按单位键作为结束,输入数据才开始生效。如果数据输入有错,可以有 两种方法进行改正。如果输出端允许输出错误的信号,那么就按任一个单位键作为结束,然后再重新输入 数据。如果输出端不允许输出错误的信号,由于错误数据并没有生效,输出端不会有错误的信号产生。可 以重新按选项键,然后输入正确的数据,再按单位键结束。数据输入结束以后,参数显示重新变为黄色, 表示输入数据已经生效。

数据的输入可以使用小数点和单位键任意搭配,仪器都会按照固定的单位格式将数据显示出来。

#### **3.1.4** 旋钮调节

在实际应用中,有时需要对信号进行连续调节,这时可以使用数字调节旋钮。当一项参数被选中,除 了参数值会变为黄色外,还有一个数字会变为反色,这是光标指示位,按移位键【◀】或【▶】,可以使光 标指示位左移或右移,面板上的旋钮为数字调节旋钮,向右转动旋钮,可使光标指示位的数字连续加一, 并能向高位进位。向左转动旋钮,可使光标指示位的数字连续减一,并能向高位借位。使用旋钮输入数据 时,数字改变后即刻生效,不用再按单位键。光标指示位向左移动,可以对数据进行粗调,向右移动则可 以进行细调。

#### **3.1.5** 频率幅度步进

在实际应用中,往往需要使用一组等间隔的频率值或幅度值,如果使用数字键输入方法,就必须反复 使用数字键和单位键,这是很麻烦的。由于间隔值可能是多位数,所以使用旋钮调节也不方便。虽然可以 使用存储调出方法,但还是有些麻烦,而使用步进输入方法,就可以非常方便。把频率间隔设定为"步进 频率"值,然后每按一次【▲】键,可以使频率增加一个步进值,每按一次【▼】键,可使频率减少一个 步进值,而且数据改变后即刻生效,不用再按单位键。

例如:要产生间隔为 12.5kHz 的一系列频率值,按键顺序如下:按【选项 1】软键, 选中"步进频率", 按【1】【2】【.】【5】【kHz】,再按【选项 1】软键,选中"A 路频率",然后连续按【▲】或【▼】键,即 可得到一系列间隔为 12.5kHz 的递增或递减的频率值序列,操作快速而又准确。用同样的方法,可以得到 一系列等间隔的幅度值序列。步进输入方法只能在"A 路频率"或"A 路幅度"时使用。

#### **3.1.6** 输入方式选择

对于已知的数据,使用数字键输入最为方便,而且不管数据变化多大都能一次到位,没有中间过渡性 数据产生,这在一些应用中是非常必要的。对于已经输入的数据进行局部修改,或者需要输入连续变化的 数据进行观测时,使用调节旋钮最为方便,对于一系列等间隔数据的输入则使用步进键最为方便。操作者 可以根据不同的应用要求灵活选择。

#### **3.2 A** 路单频

按【单频】软键,可以选择"A 路单频"功能。

#### **3.2.1 A** 路频率设定

按【选项1】软键,选中"频率",当前频率值变为黄色显示,可用数字键或调节旋钮输入频率值,在 "输出 A"端口即有该频率的信号输出。

#### **3.2.2 A** 路周期设定

A 路信号也可以用周期值的形式进行设定和显示,按【选项 1】软键,选中"周期",当前周期值变为 黄色显示,可用数字键或调节旋钮输入周期值。但是仪器内部仍然是使用频率合成方式,只是在数据的输 入和显示时进行了换算。由于受频率低端分辨率的限制,在周期较长时,只能输出一些周期间隔较大的频 率点,虽然设定和显示的周期值很精确,但是实际输出信号的周期值可能有较大差异,这一点在使用中应 该心中有数。

#### **3.2.3 A** 路幅度设定

按【选项 2】软键,选中"峰峰值"或"有效值",当前幅度值变为黄色显示,可用数字键或调节旋钮 输入幅度值,"输出 A"端口即有该幅度的信号输出。A 路幅度值的输入和显示有两种格式:峰峰值 Vpp 和有效值 Vrms。数据输入后按单位键【Vpp】或【mVpp】,可以输入和显示幅度峰峰值。数据输入后按单 位键【Vrms】或【mVrms】,可以输入和显示幅度有效值。虽然幅度数值有两种格式,但是在仪器内部都 是以峰峰值方式工作的,只是在数据的输入和显示时进行了换算。由于受幅度分辨率的限制,用两种格式 输入的幅度值,在相互转换之后可能会有些差异。例如在正弦波时输入峰峰值 1Vpp,转换为有效值是 0.353Vrms,而输入有效值 0.353Vrms,转换为峰峰值却是 0.998Vpp,不过这种转换差异一般是在误差范围 之内的。如果波形选择为方波,则转换系数为 2。幅度有效值只能在"A 路单频"功能时,并且波形选择 为正弦波或方波时使用,在其他功能或其他波形时只能使用幅度峰峰值。

#### **3.2.4** 幅度衰减器

按【选项 3】可以选择 A 路幅度衰减方式, 开机或复位后为自动方式"AUTO", 仪器根据幅度设定值 的大小,自动选择合适的衰减比例。在输出幅度为约 2V,0.2V 和 0.02V 进行衰减切换,这时不管信号幅 度大小都可以得到较高的幅度分辨率和信噪比,波形失真也较小。但是在衰减切换时,输出信号会有瞬间 的跳变,这种情况在有些应用场合可能是不允许的。因此仪器设置有固定衰减方式。按【选项 3】后,可 用数字键输入衰减值,输入数据 1 时为 0dB, 2 时为 20dB, 3 时为 40dB, 4 时为 60dB, 0 时为 Auto。也 可以使用旋钮调节,旋钮每转一步衰减变化一档。如果选择了固定衰减方式,在信号幅度变化时衰减档固 定不变,可以使输出信号在全部幅度范围内变化都是连续的,但在 0dB 衰减档时如果信号幅度较小,则波 形失真较大,信噪比可能较差。

#### **3.2.5** 输出负载

幅度设定值是在输出端开路时校准的,输出负载上的实际电压值为幅度设定值乘以负载阻抗与输出阻 抗的分压比,仪器的输出阻抗约为 50Ω,当负载阻抗足够大时,分压比接近于 1,输出阻抗上的电压损失 可以忽略不计,输出负载上的实际电压值接近于幅度设定值。但当负载阻抗较小时,输出阻抗上的电压损 失已不可忽略,负载上的实际电压值与幅度设定值是不相符的,这点应予注意。

A 路输出具有过压保护和过流保护,输出端短路几分钟或瞬间反灌电压小于 30V 时一般不会损坏,但 应尽量防止这种情况的发生,以免对仪器造成潜在的伤害。

#### **3.2.6** 幅度平坦度

如果输出频率小于 1MHz,输出信号的幅频特性是很平坦的。如果输出频率大于 10MHz,输出临度和 负载的匹配特性会使幅频特性平坦度变差,最大输出幅度也受到限制,输出幅度越大,波形失真也越大。

#### **3.2.7 A** 路偏移设定

在有些应用中,需要使输出的交流信号中含有一定的直流分量,使信号产生直流偏移。按【选项 3】 软键, 选中"直流偏移", 当前偏移值变为黄色显示, 可用数字键或调节旋钮输入偏移值, "输出 A"端口 的信号即会产生设定的直流偏移。

应该注意的是,信号输出幅度值的一半与偏移绝对值之和应小于 10V,保证使偏移后的信号峰值不超 过±10V,否则会产生限幅失真。另外,在 A 路衰减选择为自动时,输出偏移值也会随着幅度值的衰减而 一同衰减。当幅度值 Vpp 大于约 2V 时, 实际输出偏移等于偏移设定值。当幅度值 Vpp 大于约 0.2V 而小 于约 2V 时,实际输出偏移值为偏移设定值的十分之一。当幅度值 Vpp 小于约 0.2V 时,实际输出偏移等 于偏移设定值的百分之一。

对输出信号进行直流偏移调整时,使用调节旋钮要比使用数字键方便得多。按照一般习惯,不管当前 直流偏移是正值还是负值,向右转动旋钮直流电平上升,向左转动旋钮直流电平下降,经过零点时,偏移 值的正负号能够自动变化。

#### **3.2.8** 直流电压输出

如果"A 路衰减"选择为固定 0dB,输出偏移值即等于偏移设定值,与幅度大小无关。如果将幅度设 定为 OV, 那么偏移值可在±10V 范围内任意设定, 仪器就变成一台直流电压源, 可以输出设定的直流电 压信号。

#### **3.2.9 A** 路波形选择

A 路具有三种波形,正弦波,方波,脉冲波。可以分别使用【正弦】【方波】二个键直接选择,极其

方便。A 路选择为方波时, 方波占空比默认为 50%。

#### **3.2.10** 占空比设定

按【方波】软键选中方波,按【选项5】软键选中"占空比",当前占空比值变为黄色显示。当占空比 换算值小于 0.1%时,占空比显示 0.1%。当占空比换算值大于 99.9%时,占空比显示 99.9%。

#### **3.2.11 A** 路相位设定

按【选项 4】键,选中"A 路相位",可用数字键或调节旋钮设定 A 路信号的相位,相位调节范围为 0~360°。相位的分辨率为 11.25°。

#### **3.2.12 A** 路输出阻抗设定

按【选项 5】键,选中"阻抗",当前阻抗值变为黄色显示,可用数字键或调节旋钮输入阻抗值。仪器 开机后默认为高阻,输出阻抗值为 50Ω。

#### **3.3 B** 路单频

按【单频】软键,可以选中"B路单频"功能。

#### **3.3.1 B** 路频率设定

按【选项1】软键,选中"频率",当前频率值变为黄色显示,可用数字键或调节旋钮输入频率值,在 "输出 B"端口即有该频率的信号输出。

B 路频率也能使用周期值设定和显示。

#### **3.3.2 B** 路幅度设定

按【选项 2】软键,选中"峰峰值",当前幅度值变为黄色显示,可用数字键或调节旋钮输入幅度值, "输出 B"端口即有该幅度的信号输出。

B 路幅度只能使用峰峰值 Vpp, 不能使用有效值 Vrms, 没有幅度衰减, 也没有直流偏移。

#### **3.3.3 B** 路波形选择

B 路波形以数字序号的形式表示,按【选项 3】软键,选中"波形",当前波形序号变为黄色显示,可 用数字键或调节旋钮输入波形序号,"输出 B"端口即有该序号的波形输出。B 路具有 32 种波形, 与数字 序号的对照如下表所示:

| $\mathbf{D}$ $\mathbf{F}$ $\mathbf{D}$ $\mathbf{D}$ $\mathbf{D}$ $\mathbf{D}$ $\mathbf{D}$ $\mathbf{D}$ $\mathbf{D}$ $\mathbf{D}$ $\mathbf{D}$ $\mathbf{D}$ $\mathbf{D}$ $\mathbf{D}$ $\mathbf{D}$ $\mathbf{D}$ $\mathbf{D}$ $\mathbf{D}$ $\mathbf{D}$ $\mathbf{D}$ $\mathbf{D}$ $\mathbf{D}$ $\mathbf{D}$ $\mathbf{D}$ $\mathbf{$ |      |           |    |         |             |  |  |  |  |
|----------------------------------------------------------------------------------------------------|------|-----------|----|---------|-------------|--|--|--|--|
| 序号                                                                                                    | 波形   | 名称        | 序号 | 波形      | 名称          |  |  |  |  |
| $00\,$                                                                                                    | 正弦波  | Sine      | 16 | 指数函数    | Exponent    |  |  |  |  |
| 01                                                                                                    | 方波   | Square    | 17 | 对数函数    | Logarithm   |  |  |  |  |
| 02                                                                                                    | 三角波  | Triang    | 18 | 半圆函数    | Half round  |  |  |  |  |
| 03                                                                                                    | 升锯齿波 | Up ramp   | 19 | 正切函数    | Tangent     |  |  |  |  |
| 04                                                                                                    | 降锯齿波 | Down ramp | 20 | Sinc 函数 | Sin(x)/x    |  |  |  |  |
| 05                                                                                                    | 正脉冲  | Pos-pulse | 21 | 随机噪声    | Noise       |  |  |  |  |
| 06                                                                                                    | 负脉冲  | Neg-pulse | 22 | 10%脉冲波  | Duty $10\%$ |  |  |  |  |

B 路 32 种波形序号名称表

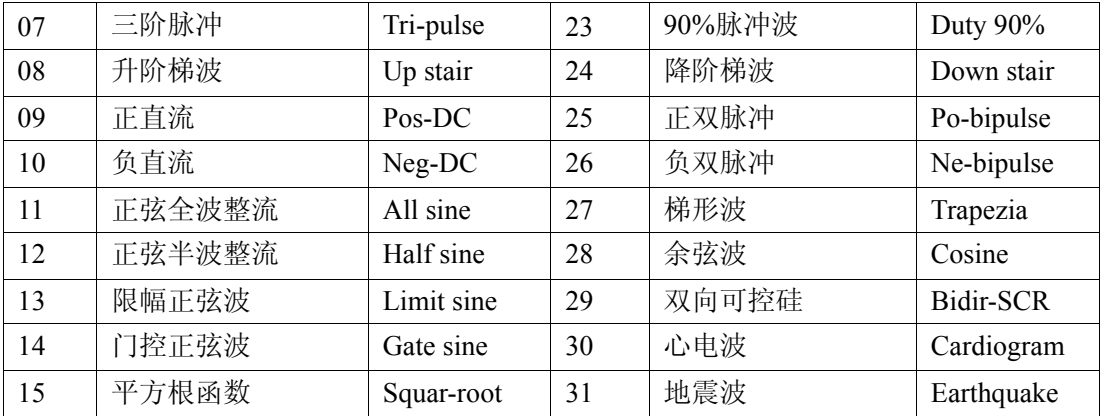

#### **3.3.4** 谐波设定

B 路频率能够以 A 路频率倍数的方式设定和显示,也就是使 B 路信号作为 A 路信号的 N 次谐波。按 【选项 4】软键,选中"谐波",当前谐波次数值变为黄色显示,可用数字键或调节旋钮输入 A 路谐波次 数值, B 路频率即变为 A 路频率的设定倍数, 也就是 B 路信号成为 A 路信号的 N 次谐波。在改变谐波次 数时 B 路频率也同步变化。

#### **3.3.5 B** 路相位设定

按【选项 4】键,选中"B路相位",可用数字键或调节旋钮设定 B 路信号的相位,相位调节范围为 0~360°。相位的分辨率为 1°。

#### **3.3.6 AB** 信号相加

开机后 AB 两路信号是完全独立的,按【选项 5】软键,选中"AB 相加",则 A 路输出信号变为 AB 两路信号的线性相加,两路信号的频率和幅度仍然可以独立设置,这种功能在滤波器实验和波形分析中是 非常有用的。再按【选项5】软键,选中"AB 独立",则 AB 两路信号恢复独立输出。AB 两路信号的相 加功能只能在"B 路单频"功能时使用, 在其他功能时, AB 两路信号是完全独立的。

#### **3.4** 频率扫描

按【扫描】键,选中"A 路扫频"功能。输出频率的扫描采用步进方式,每隔一定的时间,输出频率 自动增加或减少一个值。扫描始点频率,终点频率,扫描时间,扫描方式,触发方式都可由操作者来设定。

#### **3.4.1** 始点终点设定

频率扫描起始点为始点频率,终止点为终点频率。按【菜单】键,选中"始点频率",显示出始点频 率值,可用数字键或调节旋钮设定始点频率值;按【菜单】键,选中"终点频率",显示出终点频率值, 可用数字键或调节旋钮设定终点频率值。但需注意终点频率值必须大于始点频率值,否则扫描不能进行。

#### **3.4.2** 扫描方向选择

按【选项 3】软键,可以循环选中"正向扫描","反向扫描"和"往返扫描"三种扫描方向:正向扫 描,输出信号的频率从始点频率开始,以步进频率逐步增加,到达终点频率后,立即返回始点频率重新开 始扫描过程。反向扫描,输出信号的频率从终点频率开始,以步进频率逐步减少,到达始点频率后,立即 返回终点频率重新开始扫描过程。往返扫描,输出信号以步进频率逐步增加,到达终点频率后,改变为以 步进频率逐步减少,到达始点频率后,又改变为以步进频率逐步增加,就这样在始点频率和终点频率之间

第 13 页

循环往返扫描过程。

#### **3.4.3** 扫描模式选择

按【选项 4】软键,可以循环选中"线性扫描"和"对数扫描"两种扫描模式:线性扫描,输出信号 在扫描时间内线性变化;对数扫描,输出信号在扫描时间内对数变化。

#### **3.4.4** 扫描时间设定

在扫描始点频率、终点频率设定之后,每个频率步进可以根据扫描时间的要求来设定。扫描时间越小, 频率步进越大;扫描时间越大,频率步进越小。频率更新最小时间为控制软件更新频率的运行时间。

按【选项 4】软键,选中"扫描时间",扫描时间值变为黄色显示,可用数字键或调节旋钮设定扫描时 间值。

#### **3.4.5** 手动扫描

功能选择为"A 路扫频"之后, 频率扫描默认自动扫描。在自动扫描过程中, 可以随时更改扫描参数 和扫描方式,更改后扫描过程会立即随之改变。按【选项 5】软键,选中"手动扫描",扫描过程即刻停止, 输出信号便保持在停止时的状态不再改变,并显示出当前 A 路频率值。扫描过程停止以后,每按一次 CHA 【Trigger/Output】软键,扫描过程运行一步,根据扫描方式的设定,A 路频率会扫描一次。

#### **3.4.6** 自动扫描

按【选项5】软键,选中"自动扫描",扫描过程即刻启动,动态监视扫描过程的运行状况,频率值会 随着扫描过程进行同步变化,并更新频率值显示。在"扫频功能"其他参数设置时,扫描显示停止。

#### **3.5** 幅度扫描

按【扫描】键,选中"幅度扫描"功能,屏幕上方左边显示出"A 扫幅"。各项扫描参数的定义和设定方 法,扫描方式,单次扫描和扫描监视,均与"A 路扫频"相类同。为保持输出信号幅度的连续变化,先在 "A 路单频"功能中设定 A 路衰减值,在幅度扫描过程中,按 A 路设定衰减值固定衰减,这样可以避免 在自动衰减方式中继电器的频繁切换。

#### **3.6** 频率调制

按【调制】键,选中"A 路调频","输出 A"端口即有调频信号输出。

#### **3.6.1** 载波频率设定

按【选项 1】软键,选中"载波频率",载波频率值变为黄色显示,可用数字键或调节旋钮输入频率值。 频率调制时, A 路信号作为载波信号, 载波频率实际上就是 A 路频率, 但是在调频功能时, DDS 合成器 的时钟信号由固定的时钟基准切换为可控的时钟基准,载波频率的频率准确度和稳定度可能有所降低。

#### **3.6.2** 调制频率设定

按【选项 3】软键,选中"调制频率",调制频率值变为黄色显示,可用数字键或调节旋钮输入调制频 率值。频率调制时, B 路信号作为调制信号, 调制频率实际上就是 B 路频率, 一般来说载波频率应该比调 制频率高十倍以上。

第 14 页

按【选项 4】软键,选中"调频深度",调频频偏值变为黄色显示,可用数字键或调节旋钮输入调频频 偏值。调频深度值表示在调频过程中载波信号频率的变化量,在屏幕左上边的调频波形示意图中,使用载 波信号周期的变化量来表示则更加直观。图中 PERD 为载波信号周期在调频深度为 0 时的周期值, SHIFT 为载波信号周期在高频时的最大变化量单峰值,则调频频偏 DEVI 由下式表示:

#### DEVI%=100×SHIFT/PERD

在调频功能演示中,为了对频率的变化观察得清楚,调频频偏值可以设定得较大,但在实际应用中, 为了限制载波信号所占用的频带宽度,调频频偏一般小于 5%。

#### **3.6.4** 调制波形设定

因为 B 路信号作为调制信号,所以调制波形实际上就是 B 路波形。按【选项 5】软键, 选中"调制波 形",B 路波形序号变为黄色显示,可用数字键或调节旋钮输入 B 路波形序号,即可设定调制信号的波形。

#### **3.6.5** 外调制源

频率调制可以使用外部调制信号,仪器后面板上有一个"Modulation In"端口,可以引入外部调制信 号。外部调制信号的频率应该和载波信号的频率相适应,外部调制信号的幅度应根据调频频偏的要求来调 整,外部调制信号的幅度越大,调频频偏就越大。使用外部调制时,应该将"调频深度"设定为 0,关闭 内部调制信号,否则会影响外部调制的正常运行。同样,如果使用内部调制,应该设定"调频深度"值, 并且应该将后面板上的外部调制信号去掉,否则会影响内部调制的正常运行。

#### **3.7** 幅度调制

按【调制】键,选中"A 路调幅","输出 A"端口即有调幅信号输出。

#### **3.7.1** 载波频率设定

按【选项 1】软键,选中"载波频率",载波频率值变为黄色显示,可用数字键或调节旋钮输入频率值。 幅度调制时,A 路信号作为载波信号,载波频率实际上就是 A 路频率。

#### **3.7.2** 调制频率设定

按【选项 3】软键,选中"调制频率",调制频率值变为黄色显示,可用数字键或调节旋钮输入调制频 率值。幅度调制时,B 路信号作为调制信号,调制频率实际上就是 B 路频率。一般来说载波频率应该比调 制频率高十倍以上。

#### **3.7.3** 调幅深度设定

按【选项 4】软键,选中"调幅深度",调幅深度值变为黄色显示,可用数字键或调节旋钮输入调幅深 度值。在调幅过程中,载波信号的幅度值是随着调制信号作周期性变化的,调幅深度表示载波信号幅度的 变化量。例如 100%的调幅深度表示调制载波的最大幅度为设定值的 100%,最小幅度为设定值的 0%,即 100%-0%=100%。0%的调幅深度表示调制载波的最大和最小幅度都为设定值的 50%,即 50%-50%=0%。 同样 120%的调幅深度为 110%-(-10%)=120%。调幅深度还有另外一种表达方式:如果调制载波的最大 幅度峰峰值为 A,最小幅度峰峰值为 B,则调幅深度 DEPTH 由下式表示:

#### $DEPTH%=100\times(A-B)/(A+B)$

这两种表达方式实质上是一致的,不过第二种表达方式更简单容易理解。在调幅功能演示中,为了对

幅度的变化观察得清楚,调幅深度值可以设定得较大,甚至可以超过 100%,但在实际应用中为了使调制 信号不失真传输,调幅深度值一般都在 50%以下。这种形式的调制载波叫作双边带载波,是大多数中波无 线电台使用的调制方式。

#### **3.7.4** 调制波形设定

因为 B 路信号作为调制信号,所以调制波形实际上就是 B 路波形。按【选项 5】软键,选中"调制波 形",B 路波形序号变为黄色显示,可用数字键或调节旋钮输入 B 路波形序号,即可设定调制信号的波形。

#### **3.7.5** 外部调制

频率调制和幅度调制都可以使用外部调制信号,仪器后面板上有一个"Modulation In"端口,可以引 入外部调制信号。按【选项 5】软键,选中"外部调制",内部调制信号自动关闭。外部调制信号的频率应 该和载波信号的频率相适应,外部调制信号的幅度应根据调频频偏或调幅深度的要求来调整,外部调制信 号的幅度越大,调频频偏或调幅深度就越大。使用外部调制时,调频深度或调幅深度不能再使用键盘进行 设置。使用外部调制以后,如果按【选项 4】软键,选中"调频深度"或"调幅深度",则变为内部调制, 此时应注意将后面板上的外部调制信号去掉,否则会影响内部调制的正常运行。

#### **3.8** 猝发输出

按【猝发】键,选中"B 路猝发"功能,屏幕上方左边显示出"B 猝发","输出 B"端口即有猝发信 号输出。输出信号按照猝发频率输出一组一组的脉冲串波形,每一组都有设定的周期个数。各组脉冲串之 间有一定的间隔时间。

#### **3.8.1 B** 路频率设定

B 路信号是被猝发输出的信号, 首先应该设置好 B 路信号的频率和幅度, "B 路频率"和 "B 路幅度" 的设定, 在前面 3.3 条 "B 路频率"功能中已有详细说明。

#### **3.8.2** 猝发计数设定

按【选项 3】软键, 选中"猝发计数", 猝发脉冲串的计数值变为黄色显示,可用数字键或调节旋钮设 定猝发计数值。如果猝发频率值是规定好不能改变的,则猝发计数设定最大值是要受到限制的,猝发频率 值越小,也就是猝发周期越长,猝发计数值可以设定得越大。反之,猝发计数值就应该越小。如果猝发频 率值是没有规定的,就可以先设定好猝发计数值,再调整猝发频率值,使各组脉冲串之间有合适的间隔时 间。

#### **3.8.3** 猝发频率设定

按【选项 4】软键,选中"猝发频率",猝发频率值变为黄色显示,可用数字键或调节旋钮设定猝发频 率值。猝发频率值可以根据 B 路频率值和猝发计数值的大小来设定,计算出 B 路信号的周期值与猝发计数 值的乘积,也就是一组脉冲串所占用的时间,猝发周期值("猝发频率"的倒数)应该大于这个时间,以 便使各组脉冲串之间有合适的间隔。否则各组脉冲串彼此连接在一起,也就不能称其为猝发信号。

#### **3.8.4** 猝发起始相位

每一组猝发信号波形的起始相位固定为 0°。

#### **3.8.5** 单次猝发设定

按【选项 5】软键,选中"单次猝发",连续猝发过程即刻停止,输出信号为 0。然后每按一次【CHB Output】软键,猝发过程运行一次,根据猝发计数的设定,输出一组设定数目的脉冲串波形。如果猝发计 数值设定为 1,则可以手动输出单脉冲。如果选中"内部猝发",则猝发过程便恢复连续运行。如果选中"TTL 猝发"则以"Count In"输入端作为猝发信号,要配置频率计输入功能才能使用。猝发计数功能可以用来 试验音响设备的动态特性,还可以用来校准计数器。

#### **3.9** 频移键控 **FSK**

在数字通信或遥控遥测系统中,对数字信号的传输通常采用频移键控 FSK 或相移键控 PSK 的方式, 对载波信号的频率或相位进行编码调制,在接收端经过解调器再还原成原来的数字信号。

按【键控】键,选中"A 路 FSK","输出 A"端口即有频移键控 FSK 信号输出。在屏幕左上边的频移 键控 FSK 波形示意图中,输出信号的频率为载波频率和跳变频率的交替变化,两个频率交替的间隔时间也 可以设定。

#### **3.9.1** 载波频率设定

按【选项1】软键,选中"载波频率",载波频率值变为黄色显示,可用数字键或调节旋钮输入载波频 率值。频移键控时,A 路信号作为载波信号,载波频率是 A 路信号的第一个频率值。

#### **3.9.2** 跳变频率设定

按【选项 1】软键,选中"跳变频率",跳变频率值变为黄色显示,可用数字键或调节旋钮输入跳变频 率值。跳变频率是 A 路信号的第二个频率值。

#### **3.9.3** 间隔时间设定

按【选项 4】软键,选中"间隔时间",间隔时间值变为黄色显示,可用数字键或调节旋钮设定两个频 率值交替的间隔时间。

#### **3.10** 幅移键控 **ASK**

按【键控】键,选中"A 路 ASK","输出 A"端口即有幅移键控 ASK 信号输出。在屏幕左上边的幅 移键控 ASK 波形示意图中,输出信号的幅度为载波幅度和跳变幅度的交替变化,两个幅度交替的间隔时 间也可以设定。

#### **3.10.1** 载波幅度设定

按【选项 2】软键,选中"载波幅度",载波幅度值变为黄色显示,可用数字键或调节旋钮输入载波幅 度值。幅移键控时, A 路信号作为载波信号, 载波幅度是 A 路信号的第一个幅度值。

#### **3.10.2** 跳变幅度设定

按【选项 3】软键,选中"跳变幅度",跳变幅度值变为黄色显示,可用数字键或调节旋钮输入跳变幅 度值。跳变幅度是 A 路信号的第二个幅度值。

#### 第 17 页

#### **3.10.3** 间隔时间设定

按【选项 4】软键,选中"间隔时间",间隔时间值变为黄色显示,可用数字键或调节旋钮设定两个幅 度值交替的间隔时间。

#### **3.11** 相移键控 **PSK**

按【键控】键,选中"A 路 PSK","输出 A"端口即有相移键控 PSK 信号输出。在屏幕左上边的相移键控 PSK 波形示意图中,输出信号的相位为基准相位和跳变相位的交替变化,两个相位交替的间隔时间也可以 设定。

#### **3.11.1** 跳变相位设定

按【选项 3】软键,选中"跳变相位",跳变相位值变为黄色显示,可用数字键或调节旋钮输入跳变相 位值。跳变相位值的分辨率为 11.25°, 如果用数字键输入任意值, 则仪器实际采用的是接近于输入值的 11.25°的整倍数值。

#### **3.11.2** 间隔时间设定

按【选项 4】软键,选中"间隔时间",间隔时间值变为黄色显示,可用数字键或调节旋钮设定两个相 位值交替的间隔时间。

#### **3.11.3** 相移键控观测

由于相移键控信号不断地改变相位,在示波器上不容易同步,不能观测到稳定的波形。如果把 B 路频 率和相移键控时的载波频率设定为相同的值,使用双踪示波器,用 B 路信号作为同步触发信号,则可以观 测到稳定的相移键控信号波形。

屏幕左上边的相移键控 PSK 波形示意图,只是相移键控的一个极端特例,目的是为了把相移键控的过 程表达得直观明白,使之更容易理解。其运行条件是:载波信号的周期值严格等于两个相位交替的间隔时 间值,跳变相位等于 180°,并且在相位 0°时跳变,实际应用中是很难同时满足这些条件的。如果把载 波频率设定为 1Hz, 间隔时间设定为 1s, 跳变相位设定为 180°, 在示波器上就可以近似观测到示意图中 的波形,但是由于实际间隔时间与载波周期并不严格相等,这种波形只能保持较短时间。调节间隔时间使 之更接近载波周期,可以使这种波形的保持时间加长。

#### **3.12** 外部测量

按【外测】键,选中"计数器",显示出外部测量界面,仪器可以作为一台频率计数器使用,对外部 信号进行频率测量或计数测量。

#### **3.12.1** 频率计数测量

按【选项 1】软键,选中"频率测量",则仪器能够对外部信号进行频率测量,测量结果在屏幕左上方 用紫色字体显示出来。在频率测量中,被测信号必须是连续的,但是测量过程是间歇的,以设定的闸门时 间为周期,对被测信号进行采样,计算测量结果,并对显示进行刷新。

#### **3.12.2** 闸门时间设定

按【选项 2】软键,选中"闸门时间",闸门时间值变为黄色显示,可用数字键和调节旋钮输入闸门时

第 18 页

间值。在频率测量中,仪器采用多周期平均测量方式,闸门时间越长,对被测信号采集的周期数越多,平 均值越稳定,测量结果的数字有效位数就越多,但是对频率变化的跟踪越慢。闸门时间越短,测量结果的 数字有效位数就越少,但是对频率变化的跟踪越快,适用于测量频率的短时间稳定度。

#### **3.12.3** 低通滤波器

在对外信号进行测量时,如果被测信号频率较低,并且信号中含有高频噪声,则由于噪声引起的触发 误差的影响,测量结果会有较大的误差,并且测量数据不稳定。按【选项 3】软键,选中"低通滤波",这 时对输入信号加入 100kHz 低通滤波器,滤除信号中含有的高频噪声,对低频信号影响不大,测量结果会 比较准确。如果被测信号频率较高,低通滤波器会对输入信号造成幅度衰减,使测量灵敏度下降,甚至得 不到正确的测量结果。此时应该按【选项 3】软键,选中"滤波关闭",去掉低通滤波器。对于低频的方波 信号,由于触发边沿较陡,触发误差影响不大,可以不加低通滤波器。

#### **3.13** 系统设置

按【系统】键,选中"系统设置",显示出系统设置界面。可以对系统设置参数进行存储和调出,设 置程控接口等操作,仅限软键操作,调节旋钮不起作用。

#### **3.13.1** 参数存储

按【选项 1】软键,选中"参数存储",可以把仪器当前的全部设定参数值存储起来。仪器设置了 39 个存储号码 1-39,可供用户分别存储 39 组自己设定的参数值,存储号码 0 不起作用。

#### **3.13.2** 参数调出

按【选项1】软键,选中"参数调出",如果选择号码 0-39,则可以分别调出 40 组用户存储的设定参 数值。如果选择号码 0,则可以调出仪器的默认参数值。参数值调出以后,实际输出信号会按照新的参数 值进行更新。在有些应用中,需要多次重复使用一些不同的参数组合,例如不同的频率,幅度,偏移,波 形等,频繁设置这些参数显然非常麻烦,这时使用信号的存储和调出功能就非常方便。首先将第一组各项 参数设置完毕, 按【系统】【选项1】软键, 选中"参数存储", 按【1】【No.】键, 第一组参数就被存储起 来,然后再依次存储可以多达 40 组的参数组合。参数的存储使用了非易失性存储器,关断电源也不会丢 失。此后在需要的时候,只要按【选项 1】软键,选中"参数调出",输入调出号码,按【No.】键,即可 以调出所指定号码的参数。如果把经常使用的参数组合存储起来,就会使多次重复性的测试变得非常方便。 选中"参数调出",按【0】【No.】键,可以调出仪器的默认参数值。

#### **3.13.3** 程控地址

按【选项 2】软键,选中"程控地址",程控地址变为黄色显示,可用数字键或调节旋钮输入地址值。 开机后默认程控地址为 88,如果选择 RS232 接口与其他仪器组成自动测试系统,则系统中的每一台仪器 应该设定不同的程控地址,以便计算机的识别。如果选择 USB 接口,计算机有另外的识别方法,程控地 址不起作用。

#### **3.13.4** 蜂鸣器

按【选项 4】软键,选中"蜂鸣器",可以设定面板按键声音的开通或关闭。开机后默认选择 1,按键 声音开通, 每按一次按键, 响一声提示音。如果嫌声音扰人, 可以按【0】【No.】键, 将按键声音关闭。

#### **3.13.5** 语言选项

按【选项 3】软键,可以设定简体中文、繁体中文、英文菜单。

#### **3.14** 参数校准

技术指标中给出的参数误差为出厂时的指标,经过长期使用 或者温度变化较大时误差可能会增大。 在用作精密测量时,应该对仪器进行校准。按【校准】键,选中"参数校准",显示出参数校准界面,可 以通过键盘对仪器的频率和频偏进行软件校准。

#### **3.14.1** 校准密码

按【选项 1】软键,选中"校准密码",校准密码值变为黄色显示,可用数字键输入校准密码 666666, 再按【No.】键, 提示"校准打开", 然后按下面所述方法进行校准。

#### **3.14.2 A** 路频率校准

校准开通以后, 按【选项 1】软键, 选中"A 路频率", A 路频率值变为黄色显示, 仪器固定输出 2MHz 正弦波。使用准确度六位数以上的频率计测量 A 路频率值,同时使用调节旋钮修改校准码,A 路频率即发 生变化,直到将 A 路频率的准确度校准到 10-6。B 路频率合成器与 A 路频率合成器使用同一个固定时钟基 准, 所以 A 路频率校准以后, B 路频率也有相同的准确度。

#### **3.14.3** 载波频率校准

在频率调制时,载波频率合成器使用可控时钟基准,所以载波频率虽然是 A 路频率,但是需要另外校 准。按【选项 2】软键,选中"载波频率",载波频率值变为黄色显示,仪器固定输出 2MHz 正弦波。使用 频率计测量 A 路频率值,同时使用调节旋钮修改校准码, A 路频率即发生变化, 直到将频率准确度校准到  $10^{-3}$ 

#### **3.14.4** 调频深度校准

按【选项 2】软键,选中"调频深度",调频频偏值变为黄色显示,仪器固定输出载波频率 2MHz。调 频深度 1%的信号,使用调制度测量仪测量调频频偏,同时使用调节旋钮修改校准码,调频频偏即发生变 化, 直到将准确度校准到  $10^{-3}$ 。

校准完毕以后,按【选项 5】软键,选中"校准完成",校准完成变为黄色显示,即退出校准状态。校 准码被存储在非易失性存储器中,关断电源也不会丢失,除非再次进行校准,校准码才会被更新。

# 第四章程控接口

本章介绍了程控接口的使用方法。通过本章的学习,您可使用程控接口通过一条电缆将仪器和计算机 连接起来, 组成自动测试系统。根据事先编制好的测试程序, 完成自动测试。

#### **4.1** 接口应用

现在,计算机的应用已经相当普遍,传统的测量仪器逐渐被数字化测量仪器所取代,连续的手工测量 工作很多都更新换代为由计算机控制的自动测试系统,这是电子测量领域发展的必然趋势。目前国内外中 高档测量仪器几乎全都带有程控接口。不管任何种类,任何型号的仪器,只要带有这种接口,就可以使用 一条电缆线把它们与计算机连接起来,组成一个自动测试系统。在测量过程中,系统内各种仪器之间通过 接口和电缆线进行数据交换和传输。根据事先编制好的测试程序,计算机准确地控制各种仪器进行协调一 致的工作。例如,首先命令信号发生器给被测对象提供一个合适的信号,再命令频率计、电压表测量出相 应的频率数据和电压数据,然后由计算机作数据处理,最后送打印机打印出测试报告。这就使得各种繁琐 复杂的测试任务全部由测试系统自动完成,测试人员只要编制好测试程序就可以得到测试结果了。不但节 省了人力,提高了效率,而且测试结果准确可靠,减少了人为的差错和失误,甚至可以完成一些手工测量 无法完成的工作。

## **4.2** 接口选择

仪器可以根据不同的应用场合,选择两种程控接口。

#### **4.2.1 USB** 接口

USB 接口也叫作通用串行总线接口,这是一种最常用的接口,它具有传输速度快,可靠性高,连接方 便,可热插拔等特点,现今计算机全都带有这种接口,广泛适用于各种场合。

#### **4.2.2 RS232** 接口

RS232 接口是一种串行异步通信接口,它具有传输距离远,传输线少的特点,一般计算机上都带有这 种接口,但传输速度较慢,连接也不方便,可能会逐渐被 USB 接口所取代。

#### **4.3 USB** 接口

USB 接口符合 USBV1.1 标准的规定。

#### **4.3.1** 接口引脚

电源线: +5V, GND 信号线: D+, D-双向三态。

#### **4.3.2** 接口连接

将 USB 传输电缆的一端插入仪器前面板上的 USB 接口插座,另一端插入计算机上的 USB 接口插座。

#### **4.3.3** 使用说明

在随机附件光盘中有详细资料。

#### **4.3.4** 适用范围

适用于一般实验室或生产环境作短距离传输。

#### **4.4 RS232** 接口

RS232 接口符合 EIA-RS232 标准的规定。

#### **4.4.1** 接口电平

逻辑 "0": +5V~+15V; 逻辑 "1": -5V~-15V。

#### **4.4.2** 传输格式

传输信息的每一帧数据由 11 位组成: 1 个起始位(逻辑 0), 8 个数据位(ASCII 码), 1 个标志位(地 址字节为逻辑 1, 数据字节为逻辑 0), 1 个停止位(逻辑 1)。

#### **4.4.3** 传输速率

数据采用异步串行传输,传输速率默认为 19200bits/s,可软件更改。

#### **4.4.4** 接口连接

将 RS232 传输电缆的一端插入仪器后面板上的 RS232 接口插座,另一端插入计算机上 COM1 或 COM2 插座。

#### **4.4.5** 系统组成

最多 99 台仪器,连接电缆的总长度不能超过 100 米。

#### **4.4.6** 适用范围

适用于一般电气干扰不太严重的实验室或生产环境。

#### **4.4.7** 地址信息

本仪器进入程控状态以后,开始接收计算机发出的信息,根据标志位判断是地址信息还是数据信息。 如果收到的是地址信息,判断是不是本机地址,如果不是本机地址,则不接收此后的任何数据信息,继续 等待计算机发来的地址信息。如果判断是本机地址,则开始接收此后的数据信息,直到计算机发来下一个 地址信息,再重新进行判断。

#### **4.4.8** 数据信息

接收数据信息之后,进行判断并且存储,如果收到的字符是换行符 Chr(10), 则认为此次数据信息接 收完毕,仪器便开始逐条执行此次程控命令规定的操作。

#### 第 22 页

# **4.5** 程控命令

程控命令是计算机通过接口向被控设备发送的一系列 ASCII 码字符串,被控设备根据程控命令进行工 作。每台仪器的程控命令都有各自规定的格式和定义,用户在编写应用程序时必须严格遵守这些规定,才 能准确地控制这台仪器完成各项工作。

6: 查 询 符

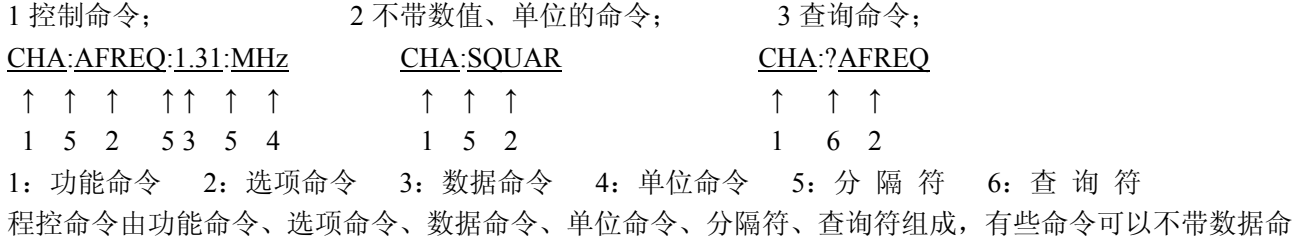

令和单位命令。(可参考随机附件光盘中软件)

#### **4.5.1** 命令编码

仪器的程控命令分为功能命令、选项命令、数据命令和单位命令四部分,如下表所示。功能命令和选 项命令使用大写英文字母组成,其定义和仪器的功能和选项一一对应。数据命令由 0~9 十个数字, 小数 点和负号组成。单位命令根据数据的性质来选择,使用规定的大写和小写英文字母组成。除表中规定的命 令之外,其他字符串都不允许使用,否则将会出错。

| 功能     | 命令           | 功能       | 命令           |  |  |  |  |  |
|--------|--------------|----------|--------------|--|--|--|--|--|
| A 路频率  | <b>CHA</b>   | A 路调幅    | AM           |  |  |  |  |  |
| B 路频率  | <b>CHB</b>   | B 路猝发    | <b>BURST</b> |  |  |  |  |  |
| A 路扫频  | <b>FSWP</b>  | A 路 FSK  | <b>FSK</b>   |  |  |  |  |  |
| A 路扫幅  | <b>ASWP</b>  | A 路 ASK  | <b>ASK</b>   |  |  |  |  |  |
| A 路调频  | FM.          | A 路 PSK  | <b>PSK</b>   |  |  |  |  |  |
| 外部测频   | <b>COUNT</b> | 系统       | <b>SYS</b>   |  |  |  |  |  |
| 返回本地   | LOCAL        | RS232 控制 | RS232        |  |  |  |  |  |
| USB 控制 | USB          |          |              |  |  |  |  |  |

功能命令表

选项命令表

| 选项    | 命令           | 选项   | 命令           | 选项    | 命令            |
|-------|--------------|------|--------------|-------|---------------|
| A 路频率 | <b>AFREQ</b> | 间隔时间 | <b>INTVL</b> | 跳变相位  | <b>HOPP</b>   |
| A 路周期 | <b>APERD</b> | 始点幅度 | <b>STARA</b> | 单次触发  | <b>TRIGG</b>  |
| A 路幅度 | <b>AAMPL</b> | 终点幅度 | <b>STOPA</b> | 正弦波   | <b>SINE</b>   |
| A 路偏移 | <b>AOFFS</b> | 步进幅度 | <b>STEPA</b> | 方波    | <b>SQUAR</b>  |
| A 路衰减 | <b>AATTE</b> | 猝发计数 | <b>NCYCL</b> | B三角波  | <b>BTRIG</b>  |
| A 占空比 | <b>ADUTY</b> | 猝发频率 | <b>BURSF</b> | B 锯齿波 | <b>BRAMP</b>  |
| B 路频率 | <b>BFREQ</b> | 单次猝发 | <b>ONCES</b> | 参数存储  | <b>STORE</b>  |
| B 路幅度 | <b>BAMPL</b> | 载波频率 | <b>CARRF</b> | 参数调出  | <b>RECAL</b>  |
| B 路波形 | <b>BWAVE</b> | 载波幅度 | <b>CARRA</b> | 系统复位  | <b>RESET</b>  |
| B 路谐波 | <b>BHARM</b> | 调频深度 | <b>DEVIA</b> | 相位    | <b>PHASE</b>  |
| 峰峰值   | VPP          | 调幅深度 | <b>DEPTH</b> | 信号源   | <b>SOURCE</b> |
| 有效值   | VRMS         | 调制频率 | <b>MODUF</b> | 蜂鸣器   | <b>BEEP</b>   |
| 始点频率  | <b>STARF</b> | 调制波形 | <b>MWAVE</b> | B 路周期 | <b>BPERD</b>  |
| 终点频率  | <b>STOPF</b> | 跳变频率 | <b>HOPF</b>  | 闸门时间  | <b>STROBE</b> |

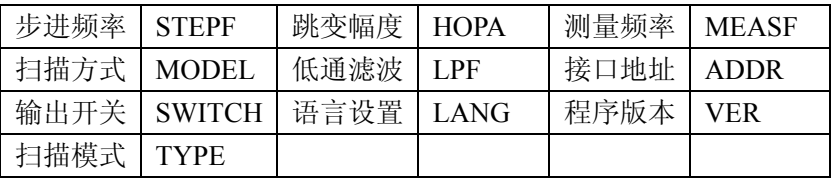

# 数据命令表

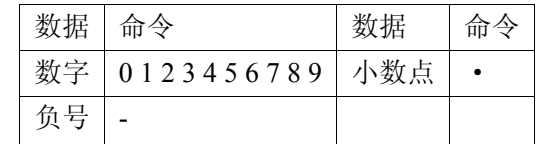

#### 单位命令表

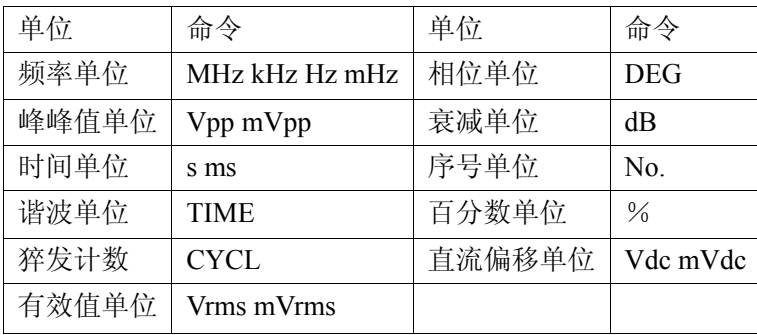

# **4.5.2** 结束符

一个程控命令字符串中的字符总数不得超过 60个,每个字符串末尾都必须加结束符 Chr(10),表示一 个字符串结束,否则会产生错误。

#### **4.5.3** 分隔符

程控命令中功能命令与选项命令之间、选项命令与数据命令之间、数据命令与单位命令之间、功能命 令与查询符之间,必须插入间隔符。

#### **4.5.4** 查询符

在选项命令前加查询符(?),将返回对应的数值及单位,无单位只返回数值。

#### **4.5.5** 数据命令

数据命令,最大长度在 10 个字符。

#### **4.5.6** 控制能力

程控命令几乎可以控制仪器的全部功能,以上位机软件显示的控制功能为准。

#### **4.5.7** 串口控制

串口控制,先发送机器地址,选择对应的机器,再发送程控命令,使用 USB 接口不用发送地址信息, 在上位机中选择控制机器。

#### 第 24 页

#### **4.5.8** 联机操作

先发送接口控制选择命令,例如:选择 RS232 接口,先发送"地址+RS232",本机切换到 RS232 程控 模式。例如:仪器的系统菜单的程控地址是 88(十进制),则发送"88RS232"。退出程控模式,发送"88LOCAL" 返回按键操作,或按【系统】返回按键操作,否则按键不能操作,其他的远程控制也不可用。

#### **4.6** 应用程序

所谓应用程序,也就是在自动测试系统中,测试人员为了准确地控制各种仪器设备而给计算机(系统 控制者)编制的控制程序。在编写应用程序之前,必须仔细阅读本书的内容,熟悉仪器的使用方法。程控 命令的使用实际上是非常容易的,只要熟悉了仪器的手动操作,然后把按键顺序依次用程控命令码编写出 来即可。应用程序的编制可以使用多种计算机语言,相信用户参考本书可以很快地编制出适合于自己测试 任务的应用程序。

#### **4.6.1** 进入程控

开机后仪器工作在手动操作状态,当接收到计算机的程控命令后,仪器进入程控操作状态,此时全部 按键失去作用,仪器只能根据计算机发出的程控命令进行工作。如果需要恢复手动操作状态,计算机可以 发送"返回本地"命令"LOCAL", 仪器回到手动操作状态, 全部按键恢复功能, 或按【系统】软键, 回 到手动操作状态。

#### **4.6.2** 编程要点

在使用程控命令编写应用程序时应注意以下几点:

要点 1: 必须严格遵守仪器的程控命令码,包括命令码字符的大小写,只要有一点差异, 仪器就认为 是错误命令,不予执行。

要点 2: 应该首先熟悉仪器的手动操作,程控命令的编写顺序应该和手动操作一样,一般是先写功能 命令,再写选项命令,然后写数据命令,最后写单位命令。如果命令编写顺序不合理,或者选项和功能不 匹配,虽然仪器也能够执行,也没有出错显示,但是得到的结果可能是错误的。例如 A 路频率 100kHz, 写为 100:AFREQ:kHz:100,此为命令顺序不对。例如 3 号 B 路波形,写为 CHA:BWAVE:3No.此为选项和 功能不匹配。

# **4.6.3** 应用实例

下面给出一些不同类型的程控命令应用实例,仅供参考:

例 1: A 路单频输出, 频率 1MHz, 程控命令如下: (以下命令中间无空格)

RS232 模式:88CHA: AFREQ:1:MHz

- USB 模式:CHA: AFREQ:1:MHz
- 例 2: B 路单频输出, 频率 1kHz, 程控命令如下:

RS232 模式:88CHB: BFREQ:1:kHz

USB 模式:CHB: BFREQ:1:kHz

例 3: A 路单频输出, 脉冲波形, 占空比 25%, 程控命令如下:

RS232:88CHA:ADUTY:25:%

#### USB: CHA:ADUTY:25:%

例 4: 频率扫描输出, 始点频率 1kHz, 程控命令如下: RS232 模式:88FSWP:STARF:1:kHz USB 模式:FSWP:STARF:1:kHz

# 第五章选件介绍

本章介绍了信号发生器没有标准配置但是用户可以选购的部件。

#### **5.1** 程控接口

如果用户选购了 USB 接口, 或 RS232 接口, 则仪器内会安装相应的部件, 关于程控接口的使用在第 四章中已有详细叙述。

#### **5.2** 频率计数器

如果用户选购了频率计数器,则仪器内会安装一块频率计数板,其输入端连接到后面板上的"外测输 入"插座。关于这个选件的使用方法在第三章 3.12 条中有详细叙述。

#### **5.3** 功率放大器

如果用户选购了功率放大器,则机箱内会安装一块功率放大器板,这是一个与仪器无关的独立部件, 其输入端连接到后面板上的"功放输入"插座,输出端连接到后面板上的"2 倍功放输出"插座。使用时 用一条测试电缆线,将输入信号连接到"功放输入"端口,在后面板的"2 倍功放输出"端口即可以得到 经过 2 倍功率放大的信号。输入信号可以是本机的输出 A,输出 B, 也可以是其他仪器的信号。

#### **5.3.1** 输入电压

功率放大器的电压放大倍数为两倍,最大输出幅度为 22Vpp,所以最大输入幅度应限制在 11Vpp,超 过限制时,输出信号会产生失真。

#### **5.3.2** 频率范围

功率放大器的频率范围为 10Hz~150kHz, 在此范围内幅度平坦度优于 3%, 正弦波失真度优于 1%, 最 高频率可以达到 200kHz。

#### **5.3.3** 输出功率

功率放大器的输出功率表达式为:

#### $P=V^2/R$

式中: P 为输出功率(单位为 W), V 为输出幅度有效值(单位为 Vrms), R 为负载电阻(单位为 Ω) 最大输出幅度可以达到 22Vpp(7.8Vrms),最小负载电阻可以小到 2Ω,此外工作环境温度越高,输出信号 频率越高,要求输出信号失真度越小,可能达到的最大输出功率就越小,一般情况下最大输出功率可以达 到 7W(8Ω)或 1W(50Ω)。

#### **5.3.4** 输出保护

功率放大器具有输出短路保护和过热保护,一般不会损坏,但应尽量避免长时间输出短路。频率,幅度和 负载尽量不要用到极限值,特别是两种参数不能同时用到极限值,以免对功率放大器的性能造成伤害。

#### 第 26 页

# 第六章技术指标

# **6.1** 输出 **A** 特性

# **6.1.1** 波形特性

波形种类:正弦波,方波,脉冲波,直流 波形长度:4~16000 点 波形幅度分辨率:10bits 采样速率:180MSa/s 正弦波谐波抑制度:≥50dBc(<1MHz),≥40dBc(1MHz~20MHz),≥30dBc(20MHz~40MHz) 正弦波总失真度:≤0.5%(20Hz~200kHz) 脉冲波,方波:升降沿时间:≤20ns 过冲:≤5% 方波占空比:50%

#### **6.1.2** 频率特性

正弦波频率范围:2kHz~频率上限 分辨率:40mHz 40µHz~2kHz 分辨率:40µHz 方波频率范围:40µHz~20MHz 脉冲波频率范围:40µHz~10MHz 频率准确度:  $\pm$  (5×10<sup>-5</sup>+40mHz) 频率稳定度:±5×10-6/3 小时

#### **6.1.3** 脉冲特性

占空比:0.1%~99.9%

#### **6.1.4** 幅度特性

幅度范围:2mVpp~20Vpp(高阻) 分辨率:20mVpp(幅度>2V),2mVpp(幅度<2V) 幅度准确度:±(1%+2mVrms)(高阻,有效值,频率 1kHz) 幅度稳定度:±0.5%/3 小时 幅度平坦度: ±5% (频率<1MHz), ±10% (1MHz<频率<10MHz), ±20% (10MHz<频率<60MHz) 输出阻抗:50Ω 正弦波幅值设置范围(50Ω): 在输出频率≤10MHz 时,幅度范围为 1mVpp~10Vpp。 在输出频率≤40MHz 时,幅度范围为 1mVpp~5Vpp。 在输出频率≥40MHz 时,幅度范围为 1mVpp~2Vpp。 正弦波幅值设置范围(高阻): 在输出频率≤10MHz 时,幅度范围为 2mVpp~20Vpp。 在输出频率≤40MHz 时,幅度范围为 2mVpp~10Vpp。 在输出频率≥40MHz 时,幅度范围为 2mVpp~4Vpp。

#### **6.1.5** 偏移特性

偏移范围: ±10V(高阻) 分辨率: 20mV 偏移准确度: ± (1%+20mV)

# **6.1.6** 扫描特性

扫描类型:频率扫描、幅度扫描 扫描范围: 起始点和终止点任意设定 扫描时间:100ms~600s 扫描方向: 正向扫描, 反向扫描, 往返扫描 扫描模式:线性或对数 控制方式:自动扫描或手动扫描

#### **6.1.7** 调频特性

调制信号:内部或外部 调频频偏:0%~20%

#### **6.1.8** 调幅特性

调制信号:内部或外部 调幅深度:0%~120%

#### **6.1.9** 键控特性

FSK:载波频率和跳变频率任意设定 ASK:载波幅度和跳变幅度任意设定 PSK:跳变相位:0~360°,分辨率:11.25° 交替速率:10ms~60s

# **6.2** 输出 **B** 特性

#### **6.2.1** 波形特性

波形种类: 正弦波, 方波, 三角波, 锯齿波, 阶梯波等 32 种波形 波形长度:1024 点 波形幅度分辨率:8bits 采样速率:12.5MSa/s

#### **6.2.2** 频率特性

频率范围: 正弦波 10mHz~1MHz 其它波形: 10mHz~100kHz 分辨率:10mHz 频率准确度:  $\pm (1 \times 10^{-5} + 10 \text{mHz})$ 

## **6.2.3** 幅度特性

幅度范围:50mVpp~20Vpp(高阻) 分辨率:20mVpp

第 28 页

输出阻抗:50Ω

#### **6.2.4** 谐波特性

B 路频率为 A 路的谐波 谐波次数:0.1~250.0 次,谐波频率<1MHz 相位调节:粗调:11.25°/步 细调:2°/步

# **6.2.5** 猝发特性

B 路作为猝发输出信号 B 路频率:40mHz~1MHz 猝发频率:10mHz~50kHz 猝发计数:1~65000 个周期 猝发方式:连续猝发,单次猝发

# **6.3 TTL** 输出特性

# **6.3.1** 波形特性

方波,上升下降时间≤20ns

#### **6.3.2** 频率特性

同输出 A 正弦波

# **6.3.3** 幅度特性

TTL,CMOS 兼容,低电平<0.3V,高电平>4V

# **6.4** 通用特性

## **6.4.1** 电源条件

电压:  $AC220V \pm 10\%$ AC110V±10% (注意输入电压转换开关位置) 频率:  $50$  Hz $\pm$ 5% 功耗: <45VA

# **6.4.2** 环境条件

温度:0~40℃ 湿度:<80%

## **6.4.3** 操作特性

全部按键操作,菜单显示,旋钮连续调节

# **6.4.4** 显示方式

TFT 液晶显示,简体中文、繁体中文、英文菜单

## **6.4.5** 尺寸重量

机器尺寸: 385(D)×260(W)×110(H)mm 机箱尺寸: 415(D)×295(W)×195(H)mm 重量:3.5kg

# **6.4.6** 制造工艺

表面贴装工艺,大规模集成电路,可靠性高,使用寿命长。

# **6.5** 选件特性

## **6.5.1** 程控接口

USB 通用串行总线接口 RS232 串行接口

## **6.5.2** 频率计数器

频率测量范围:1Hz~200MHz 输入信号幅度:100mVpp~20Vpp

#### **6.5.3** 功率放大器

最大功率输出:7W(8Ω),1W(50Ω) 最大输出电压:22Vpp 频率带宽:1Hz~200kHz